## 导入选学生报到流程

## 一、在线大学主页报到

进入学校在线大学主页,点击页面右上角"登录按钮"

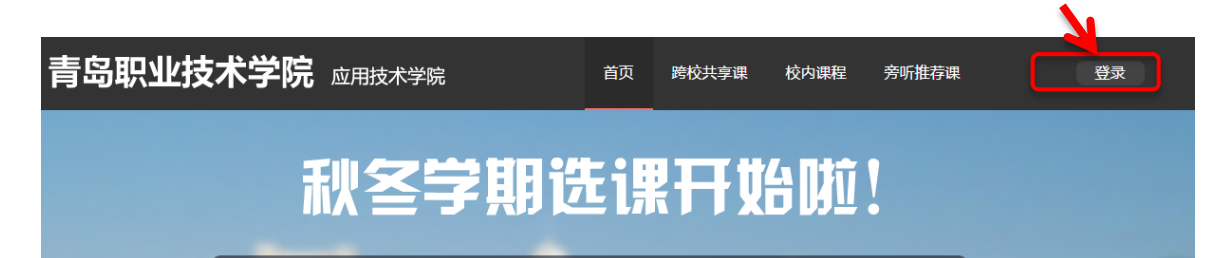

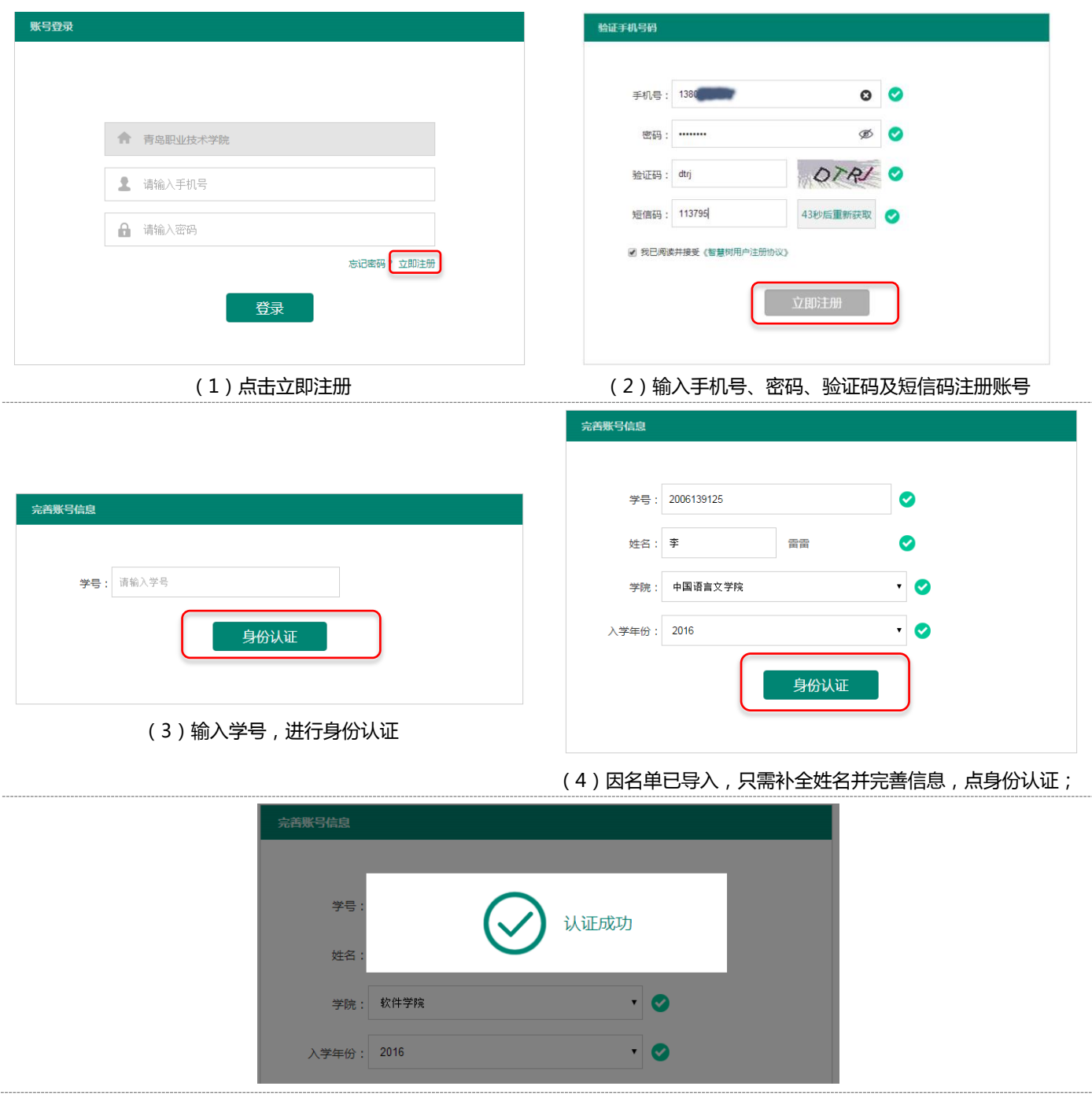

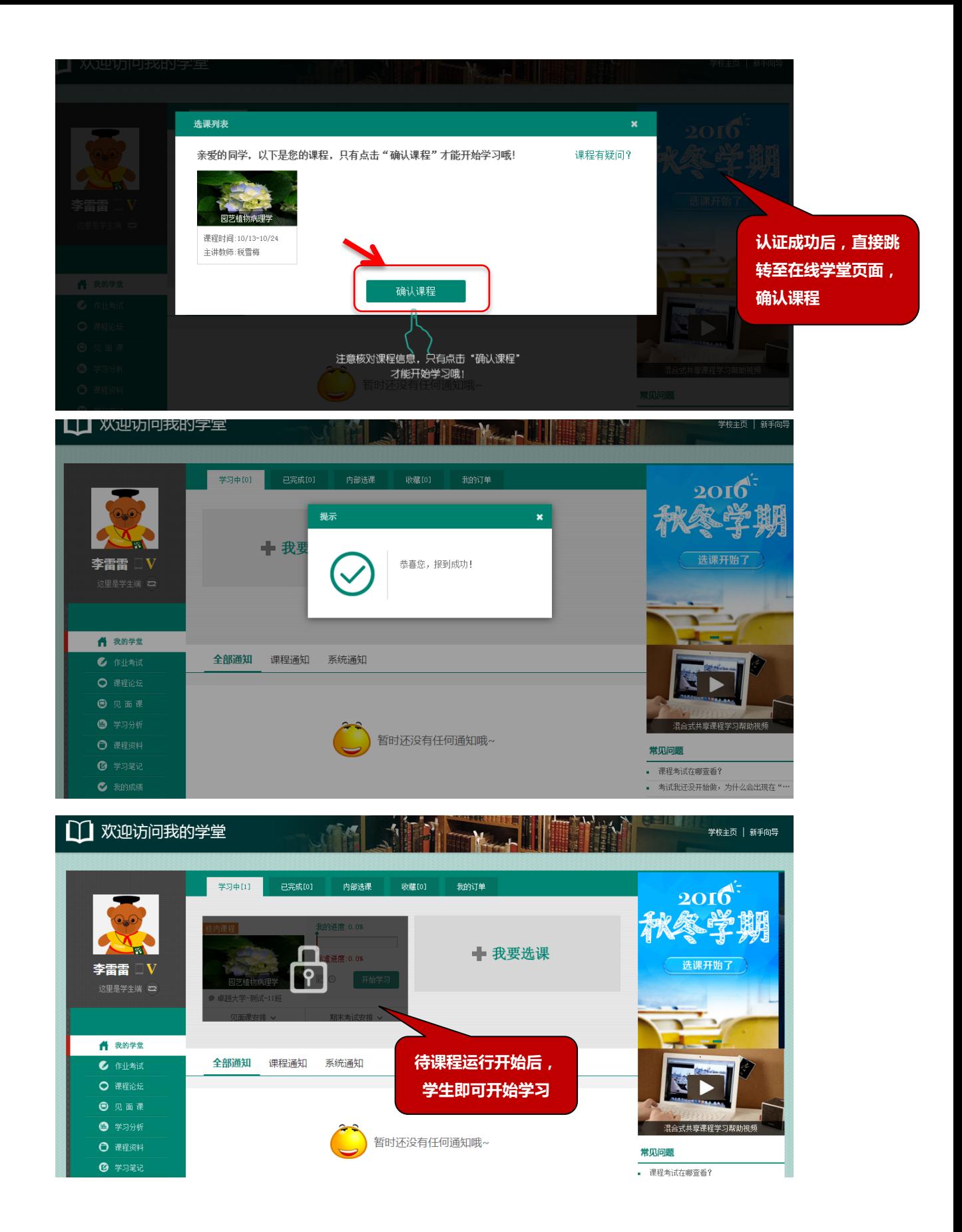

## 二、智慧树首页报到

智慧树首页报到无法完善学院以及入学年份的信息,为了今后其他课程的报名及学习,建议使用第一种报到方式。

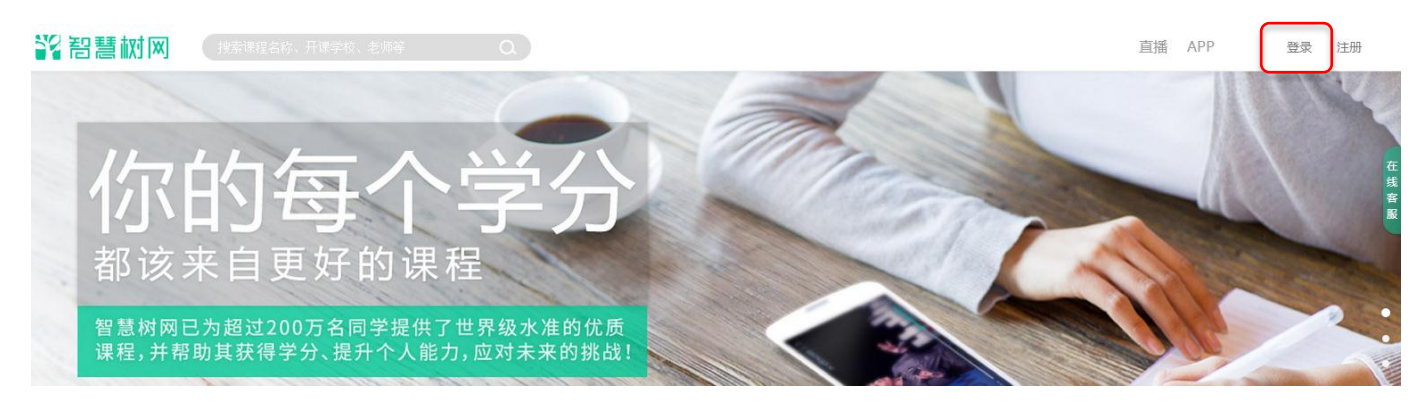

## (1)打开智慧树首页 [www.zhihuishu.com,](http://www.zhihuishu.com/) 点击页面右上角登录按钮

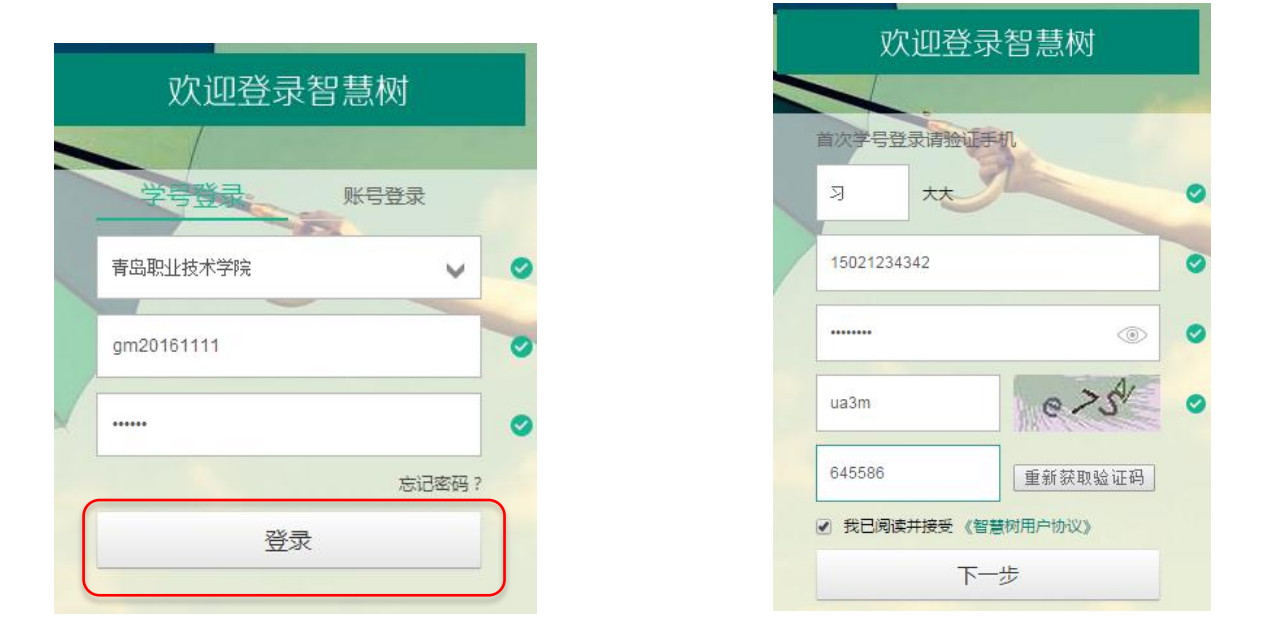

(1)点击学号登录,选择学生所在学校,输入学号以及密码 (2)因名单已导入,只需补全姓名,输入手机,新密码、验证码 以及短信码,点下一步;

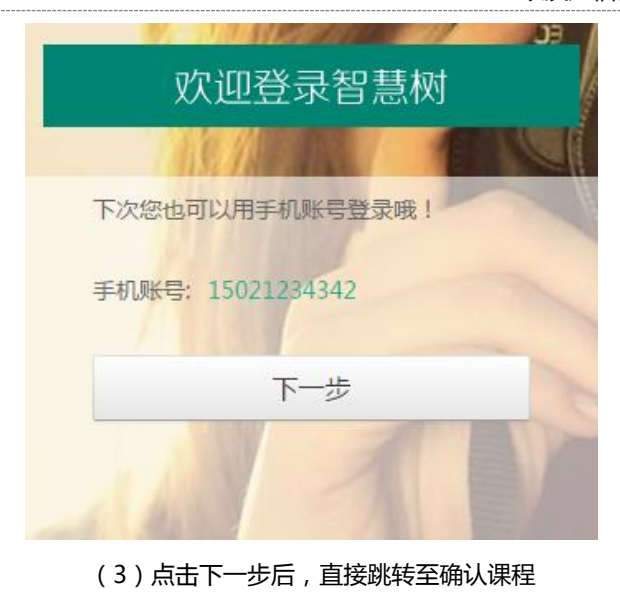

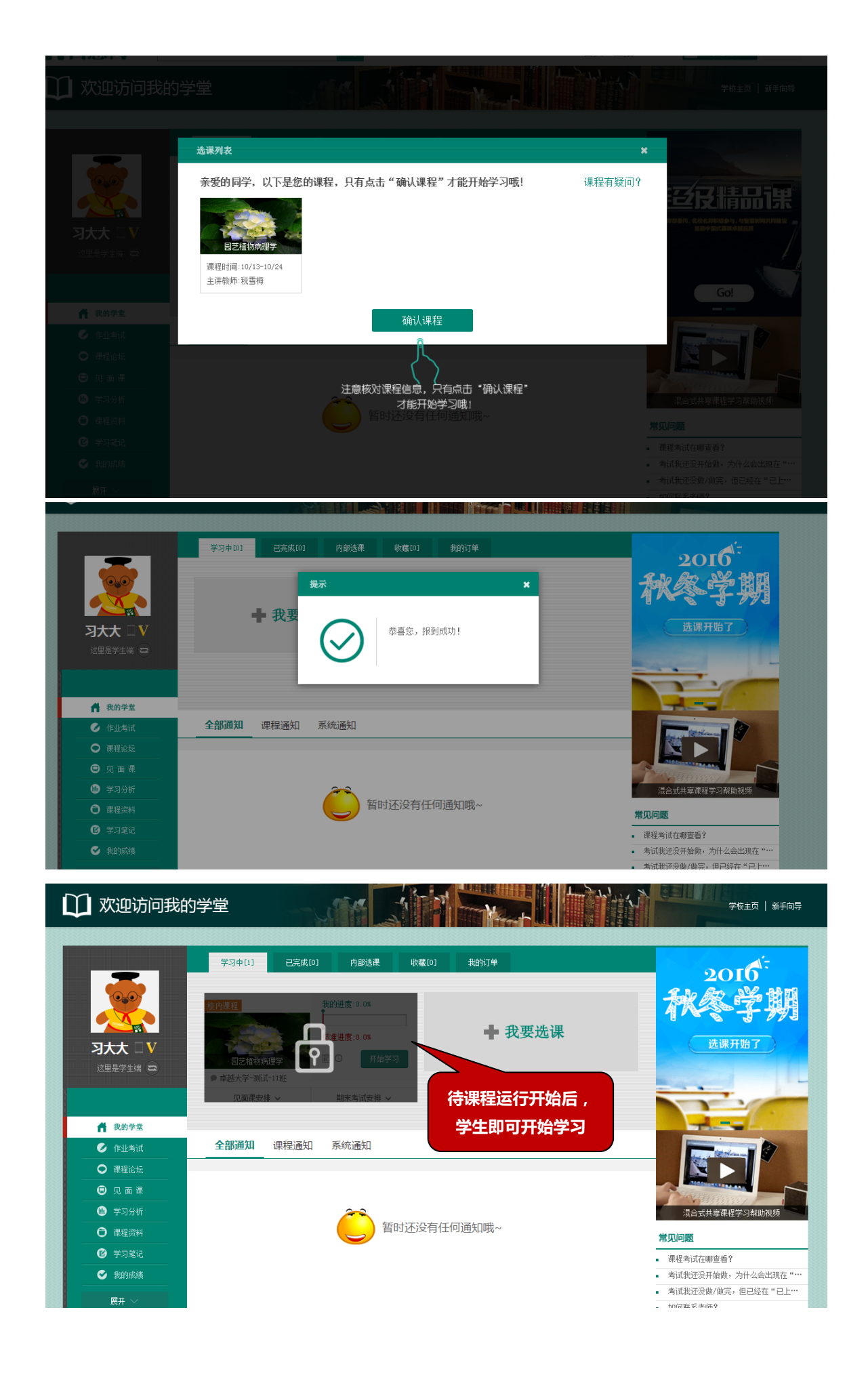